## **IMPORTAR PEDIDO EN TIENDA PROFESIONAL SOMFY DESDE ARCHIVO CSV**

**1- Crear nuevo Excel con el siguiente formato. Trabajaremos en una sola columna, indicando a partir de la segunda fila referencia,cantidad.(El formato de celdas debe ser texto)** 

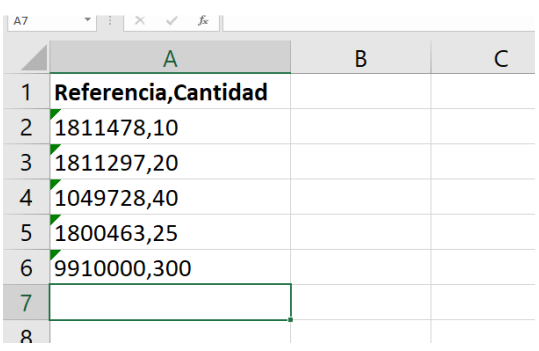

**2-Guardar el fichero cómo fichero tipo CSV(delimitado por comas), según se muestra en las imágenes.** 

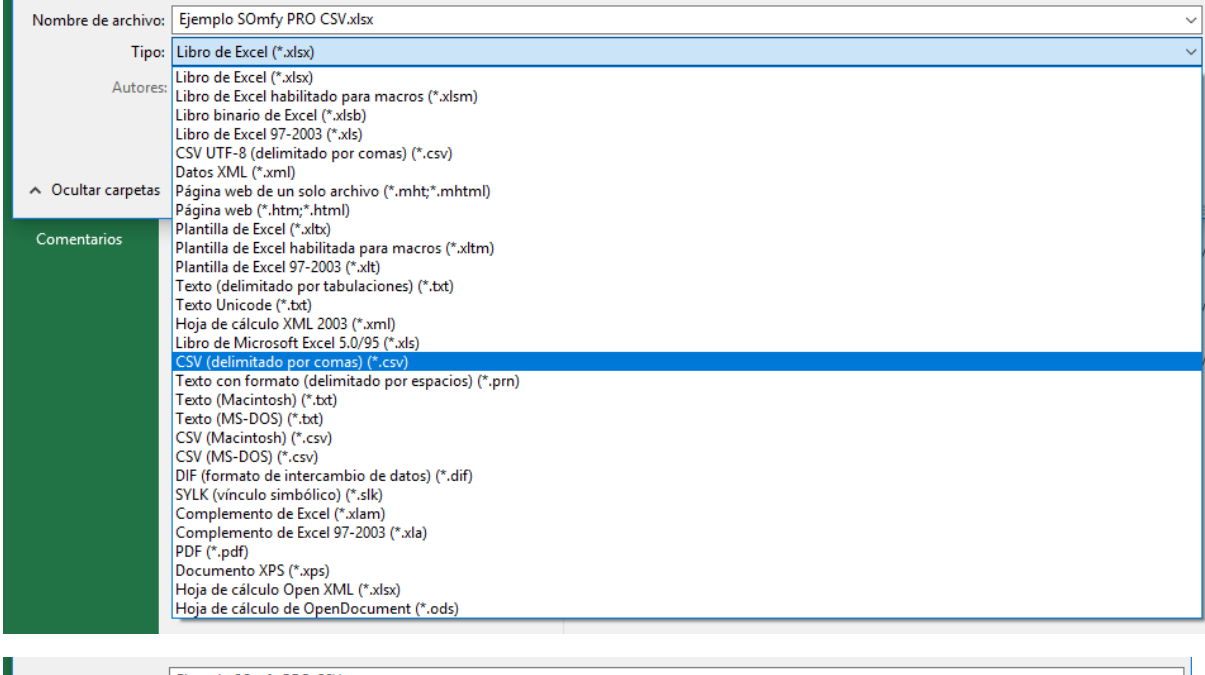

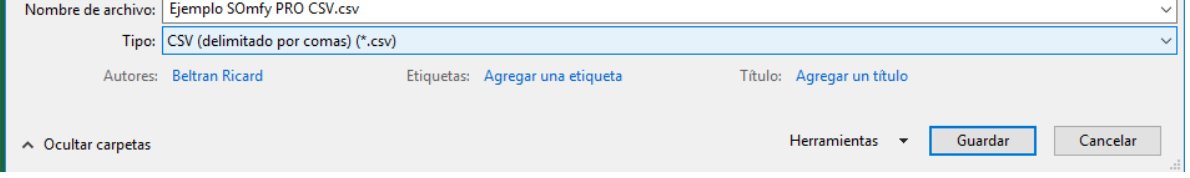

**3-Acceder a tienda profesional Somfy y en el apartado Pedido Express clicar en 'Crear un pedido subiendo un archivo CSV'** 

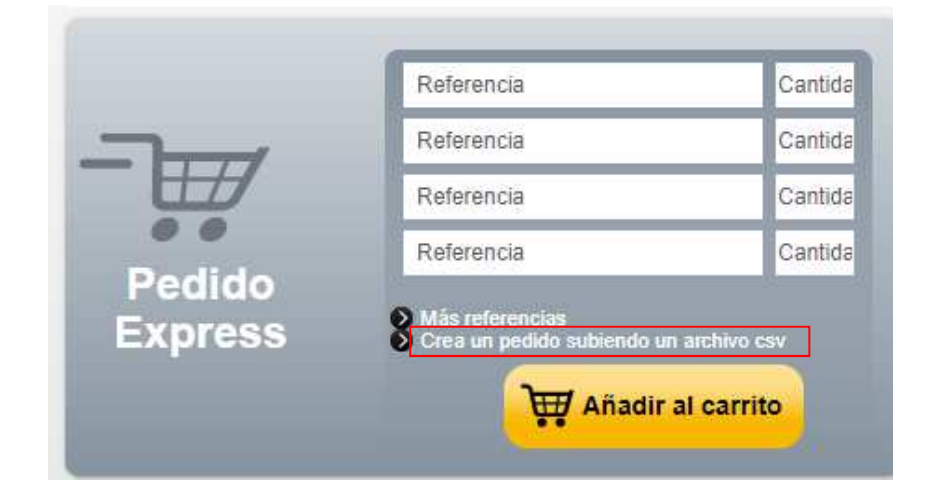

**4- Seleccionar el archivo creado en formato .csv y añadir al carrito** 

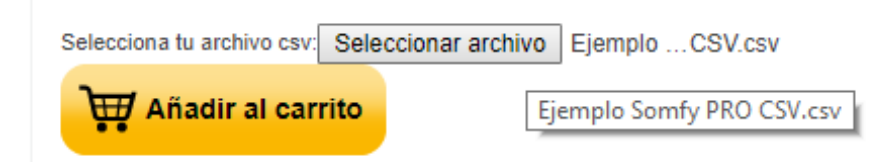

## **5-Los productos se han añadido al carrito**

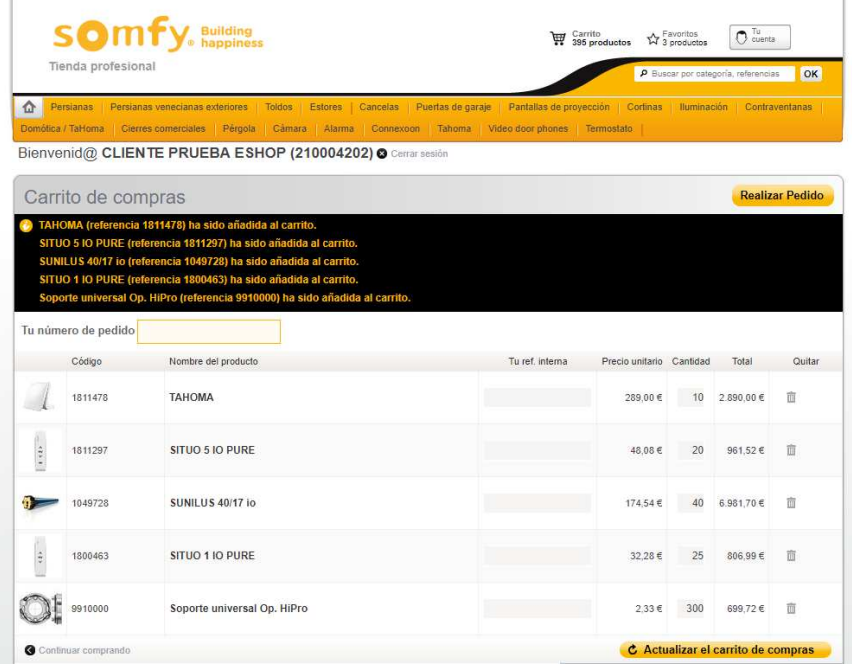